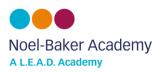

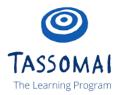

1) To get started, go to tassomai.com/login and choose 'Register with a code'

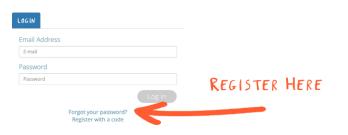

2) The code for Noel-Baker is **6Q5UEBLJ** 

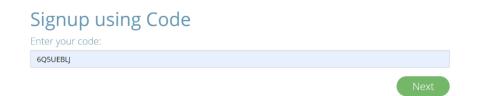

 St udents create their account by filing in the details and selecting a class they are in from the drop down menu. Students should use their school email address and password. St udents can only select one class when initially signing up.

| Student Details                                                                       | 5) Once you've done this you can then go to your settings                                                                 |
|---------------------------------------------------------------------------------------|----------------------------------------------------------------------------------------------------|
| Please enter your details.                                                            | and select 'Join Classes' to choose the remaining groups                                                                  |
| First Name*                                                                           | that you need join. You should join three classes in total,<br>(Science, Maths and English) but be sure to join the right |
| Joe                                                                                   | higher / foundati on group where appli cable.                                                                             |
| Last Name*                                                                            |                                                                                                    |
| Bloggs                                                                                |                                                                                                    |
| Email Address* (you will use this to login, so be careful!) View privacy policy here. | Daily Goal Overview                                                                                                    |
| joebloggs@noelbakeracademy.co.uk                                                      | English                                                                                                    |
| Confirm Email*                                                                        | English                                                                                                    |
| joebloggs@noelbakeracademy.co.uk                                                      | Manage Your Classes                                                                                                    |
| Create Password*                                                                      | Join Classes                                                                                                    |
|                                                                                       | Videos                                                                                                    |
| Confirm Password*                                                                     | Videos                                                                                                    |
|                                                                                       | * Please note that students will need to sign up on a browser.                                                            |
| Forms*                                                                                | Once they have signed up they can use the free app to log in.                                                             |
| 10A [H] Mat                                                                           | *Alsoifstudents'see 'no active courses' they should wait 60                                                               |
|                                                                                       | seconds before refreshing the page, at which point their courses should appear.                                           |